1- Entrare nell'area privata dello sportello web e cliccare su "fatture"

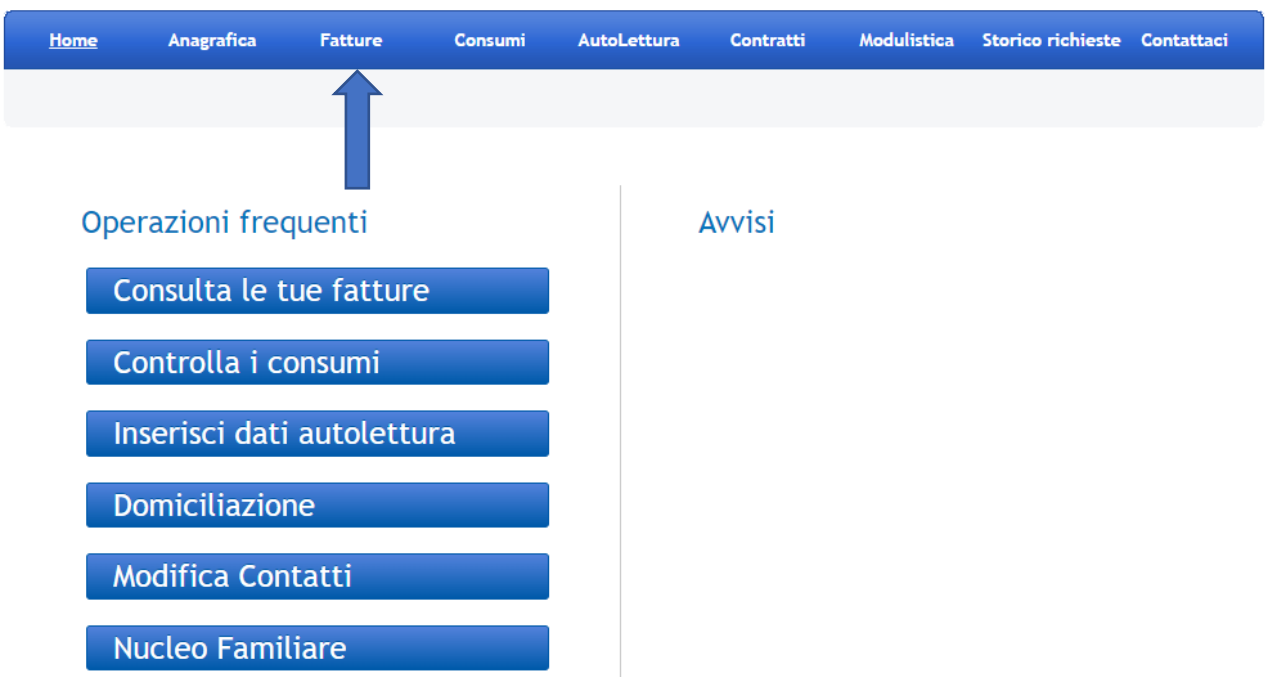

2- Cliccare su bolletta web

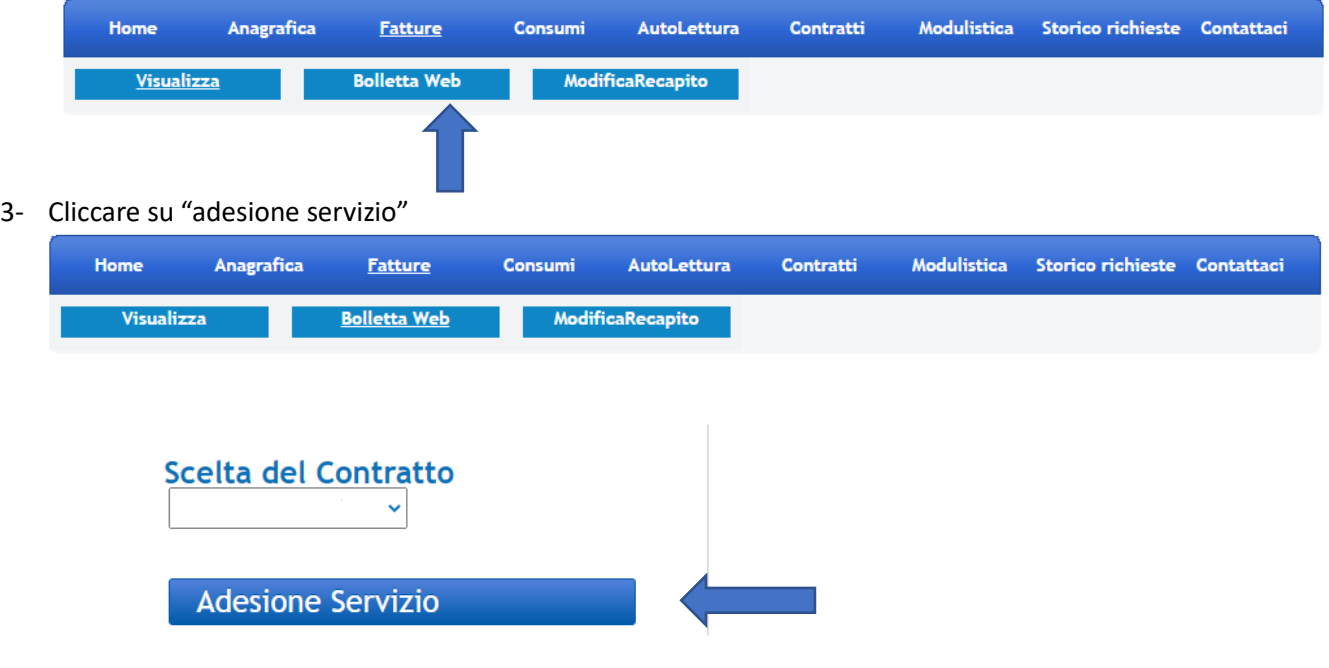

4- Inserire l'indirizzo mail e cliccare su "conferma"

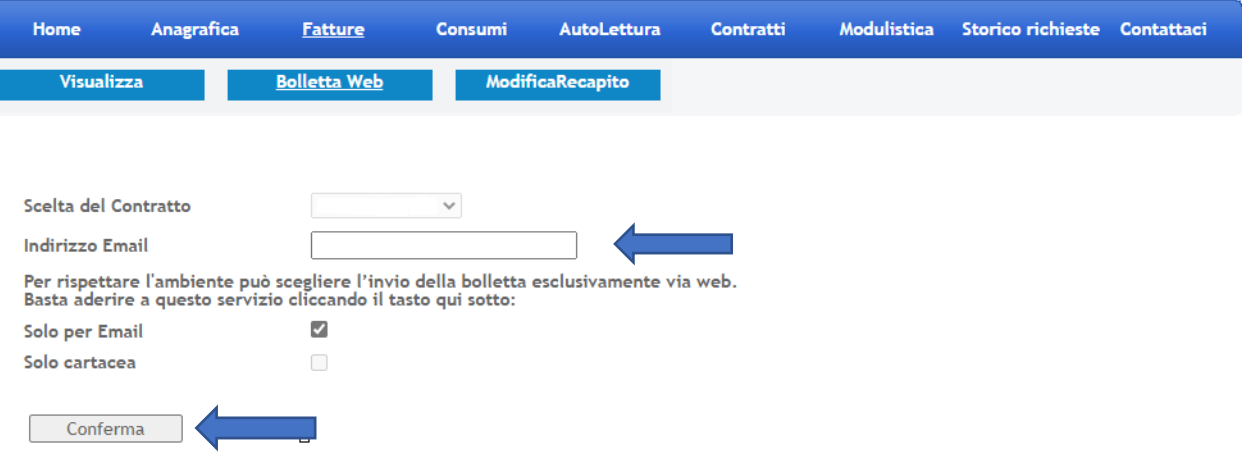